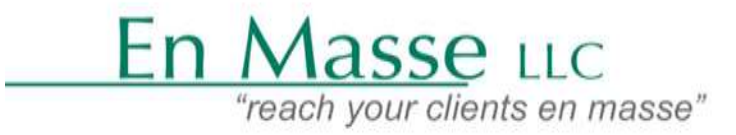

P.O. BOX 224 Temple PA 19560;Phone: 610-507-5723, Fax: 1-888-805-9780 ;**[Info@enmasseonline.com](mailto:Info@enmasseonline.com) , www.enmasseonline.com**

## Building your database of prospects in LinkedIn

- 1. Find Your Target Audience Using LinkedIn Search.
- 2. Add Those New Prospects to the **LinMailPro**, **Linkedhelpe**, **Meet Leonard** Queue.
- 3. Choose which LinkedIn Tags to apply inside **LinMailPro, Linkedhelpe, Meet Leonard** Queue.

4. Run **LinMailPro, Linkedhelpe, Meet Leonard Queue** & Send Personalized Invitations to Each Prospect Individually.

Search for "This AND That" in Q, marketing AND Facebook ্রি ஆ 白 Search for "This OR That" Q sales OR marketing **ଇ** க 白 in Search for "This NOT That" க Q president NOT vice ណ 白 in Do a Complex Search in Q. VP NOT (assistant OR SVP) ஃ ê ⋒ Search for Exact Phrases ⋒ ஃ in Q "product manager" My Netw "by," "in," and "with" aren't used

LinkedIn has five field commands: title, company, school, firstname, lastname

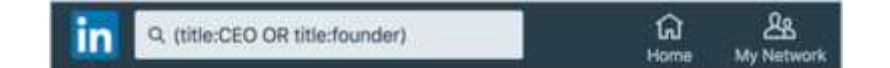

## Spreadsheet

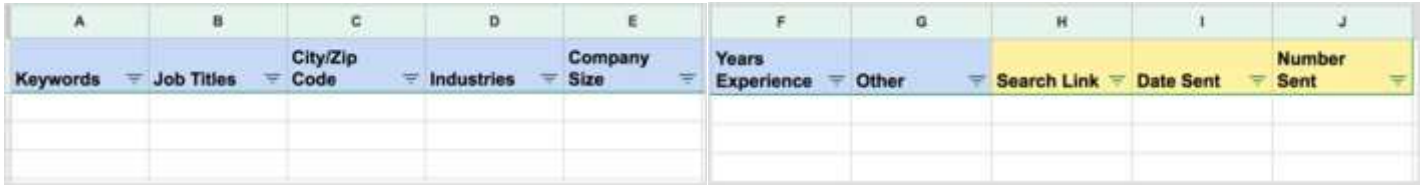